|                                                                                                    | G          | Gse                                                     | t                                                                                              |
|----------------------------------------------------------------------------------------------------|------------|---------------------------------------------------------|------------------------------------------------------------------------------------------------|
| GGSet_2<br>START option<br>Outgoing Incommin<br>Billing<br>Billing Pulses<br>I 2 kHz<br>I 2 kHz<br>Outgoing volume<br>I 1<br>2<br>3<br>4 |            | Permitted dir.<br>1 1 1 1 1 1 1 1 1 1 1 1 1 1 1 1 1 1 1 | E book MONITOR of system  Typ tone GATE Call Progress Tone Reverse polarity  PC Load Save Save |
| Signal strength                                                                                                    |            |                                                         |                                                                                                |
| Operator: "T-Mobile CZ"                                                                                                    | SMS centru | um:                                                     | SIM: 250 Ver: 9.3 Eng GATE Ver: 6*30                                                           |
| Operator: "T-Mobile CZ"                                                                                                    | SM5 centru | um:                                                     | SIM: 250 Ver: 9.3 Eng GATE Ver: 6*30                                                           |

## Install and uninstall of the programm

Make a copy of 2 files ( with end .exe and .ini) from selected language variant on CD into some directory in your Computer. During first programm start have been created all needed files in this directory. When you copied file \*.exe only the english version will be cretated.

By erasing of this directory will be uninstall programm completely.

#### Installation of USB driver

Switch ON the Mini Gate. Connect gateway by USB cable to the computer via the USB option (packed with unit). When is not already installed on PC appropriate USB driver (FTDI) will be shown at bar of your PC warning of new Hardware detection and start usual process of needed software installation. Select searching required sw automatically and select installation from other place. As other place select attached CD ROM and directory USB driver. Installation will be done automatically. It must be ended by announcement ", New Hardware is ready to use".

#### Setting of COM port parametres

After USB driver installation you should select appropriate COM port for communication with Mini Gate. When you know your PC COM port distribution the situation is easy. Simply select during programm run (via follow) the new one.

**Properties setting of installed COM port** – number of COM port you can programm in Systém supervisor.

Click to "+" at line Ports. It is open submenu Ports where is

| Systém - vlastnosti ?>                                                                                                    |
|----------------------------------------------------------------------------------------------------|
| Obecné Správce zařízení Hardwarové profily Výkon                                                                                                    |
| C Zobrazit podle typu                                                                                                    |
| Grafické adaptéry Klávesnice Modem Monitory Myš Porty (COM A LPT) Komunikační port (COM1) Komunikační port (COM2) Port tiskárny (LPT1) USB Serial Port (COM3) Radič sběnice USB Kořenový hub USB Kořenový hub USB Kadič vlA Tech 3038 PCI pro USB Universal Host USB High Speed Serial Converter Radiče disketových jednotek Radiče pevného disku |
| <u>V</u> lastnosti <u>A</u> ktualizovat <u>O</u> debrat <u>I</u> isk                                                                                                    |
| Zavřít Stomo                                                                                                    |

at the end mention USB serial port.

Select by mouse or keypad this row (USB serial port) to be marked (for example : blue) and press button "properties". In follow window select Folder "Port settings". Press button ADVANCED.

|                                                                                                    |       |                       | Canaal              |
|----------------------------------------------------------------------------------------------------|-------|-----------------------|---------------------|
| for faster performa                                                                                              | ance. |                       | Cancel              |
| v (1)                                                                                                    | —Ţ—   | — High (1             | 4) <u>D</u> efault: |
| v (1)                                                                                                    |       | - 🗍 High (1           | 6)                  |
|                                                                                                    |       |                       |                     |
| and the second second second second second second second second second second second second second second second |       |                       |                     |
|                                                                                                    | v (1) | v(1)<br>Сомз <u>т</u> | v(1) High (1        |

Here select number of COM port which will be used for access to aplication. (for instance select COM3 then software will communicate with aplication via port COM3). After a few OK button pressing is properties setting finished succesfully.

### **Programm Start**

Start GGset programm and select appropriate COM port where is Gate connected. The program can connect to the gateway, which is registered to GSM network (green LED is off, yellow LED flashing by signal strength). After programm start ( in active mode – via

| Select Port                                     | ٥ |
|-------------------------------------------------|---|
| The configured serial p<br>Please choose anothe |   |
| COM2                                            | V |
| COM1                                            |   |
| COM2<br>COM4                                    |   |

follow) Gate is blocked for calls. Incoming calls are rejected and outgoing calls get busy tone. The BGB Gate set up new parametres until 30 seconds after GGSET ending

(BGB restart).

## Basic programm description

Programm contain a few Folders (buttons) which includes similiar parametres. Under Folders is status bar display operational information about connected gate. Some parameters can be gray - inactive. They are designed for another types of gates.

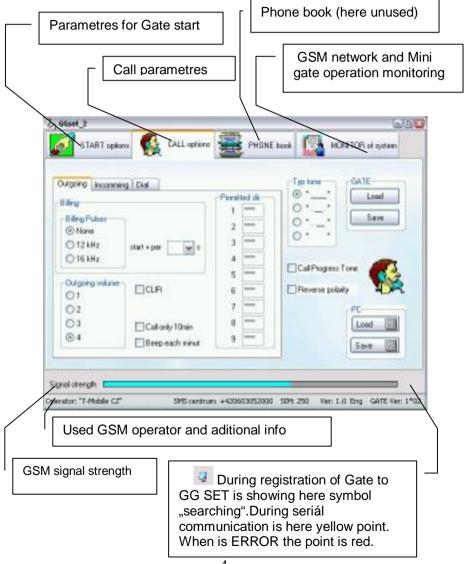

| Folder START options                                                                                                    | GSM network registration. You can<br>allow all networks (roaming) or<br>domestic network only.<br>Default: all networks                                                                                                    |
|----------------------------------------------------------------------------------------------------|----------------------------------------------------------------------------------------------------|
| Event Monitor         Voltage       Login         Notage       DB         Voltage       DB         Voltage       DB         Voltage       DB         Voltage       DB         Voltage       DB         Voltage       DB         Voltage       DB         Voltage       DB         Voltage       DB         Voltage       Deactivate         SMS       Toto je sms pri nizkem nape         Status?       Status? | PHONE book       MONITOR of system         Ringing start       Log to GSM         Only home operator       Only home operator         AMR       Password         Disable       PlN info         Status SMS       PIN 1234         Or phone number       PIN teable         For phone number       PIN teable         MS status to a predefined       Only home operator |
|                                                                                                    | ce temperature, supply<br>e last number dialed.<br>by preset number of days<br>ts setting is possible change only                                                                                                    |
| Password to access connection cant change any setting. (p                                                                                                    | ected Gate. When is incorrect then you parametres and phone book)                                                                                                    |
| Panel monitor events (see nex                                                                                                    |                                                                                                    |

## Panel event monitor

Gateway sends incurred event by set SMSs to a specified phone number.

| Voltage LogIn Ring Inp                           | If the supply voltage is lower than specified.                            |
|--------------------------------------------------|---------------------------------------------------------------------------|
| Voltage 08 . 20 V                                | Adjusted voltage (8.2V)                                                   |
| wait 60 s                                        | Minimum time of low voltage                                               |
| Voltage on board: 11.96V Deactivate              | Activation/deactivation voltage monitoring.                               |
| SMS Low voltage on gate!                         | SMS and phone number to which SMS will be sent                            |
| Status?                                          | Determining status and set of event monitor                               |
| Event Monitor<br>Voltage LogIn Ring Inp          | At the moment when the gateway logs into the GSM network.                 |
| Activate<br>Deactivate                           | Activation/deactivation<br>monitoring of logging into<br>the GSM network. |
| SMS<br>phone<br>SMS Gateway is registered to the | SMS and phone number to which SMS will be sent                            |

| Event Monitor<br>Voltage LogIn Ring Inp | If the call isn't picked up in<br>less than the set number<br>of rings. |  |  |
|-----------------------------------------|-------------------------------------------------------------------------|--|--|
| Activate<br>Ring 6 Deactivate           | Activation/deactivation<br>monitoring number of<br>rings.               |  |  |
| SMS phone                               | Number of rings                                                         |  |  |
| SMS Operator does not respond           | SMS and phone number to which SMS will be sent                          |  |  |

## When changing state of the Port1, Port2

Note: necessary hw option (board inputs)

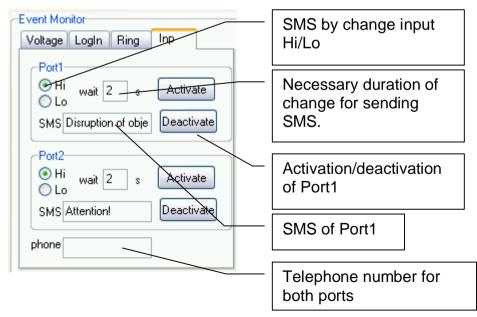

## Folder CALL options

Reading and saving all parametres to Gate. It is valid also for parametres from Folder "START". The buttons are unavailable when you insert wrong

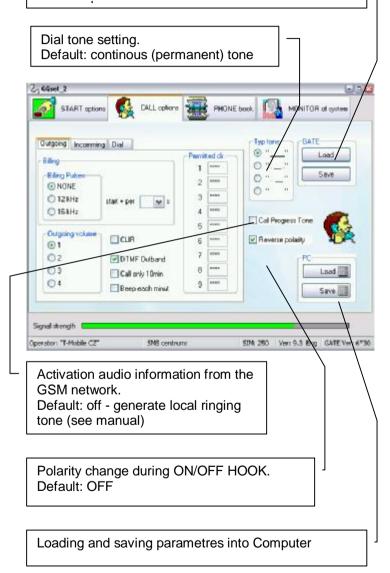

## Folder CALL options contain other subFolders: **Outgoing Call**

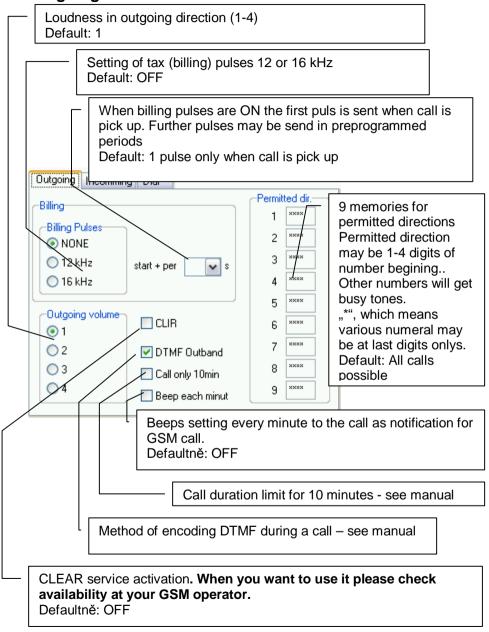

## **Incoming Call**

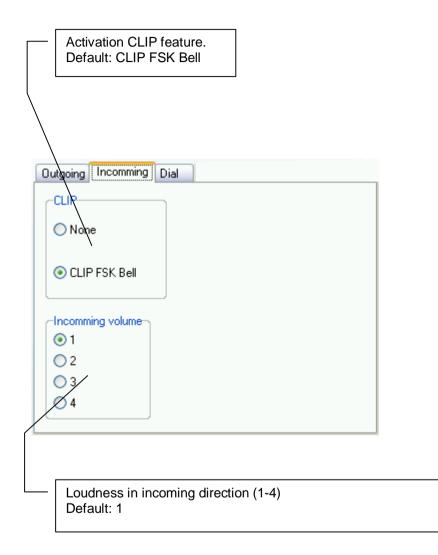

## Dialling

| - [                                                                                                    | Type of detection is not for this type of gate active                                                                                                    |    |   |  |  |
|----------------------------------------------------------------------------------------------------|----------------------------------------------------------------------------------------------------|----|---|--|--|
|                                                                                                    | Dial delay for preprogrammed time (decimal sec 00-99)<br>Default: 0                                                                                                |    | ] |  |  |
|                                                                                                    | Number of dialled numeral, after its is dial send immediatelly<br>(dial completed)<br>Default: OFF                                                                 |    |   |  |  |
| Waiting for dial after pick up . After time out is busy tone,<br>eventually reverse polarity (call end)<br>Default: OFF |                                                                                                    |    |   |  |  |
| Waiting for last number (01 to 15 sec). After time out is sent<br>out dialled number.<br>Default: 6 seconds.            |                                                                                                    |    |   |  |  |
|                                                                                                    | Dial<br>ODTMF/PULSE Waiting for number 01 v s                                                                                                    |    |   |  |  |
|                                                                                                    | PULSE Waiting for dial                                                                                                    |    | J |  |  |
|                                                                                                    | © DTMF<br>Digits for dial                                                                                                    |    |   |  |  |
|                                                                                                    |                                                                                                    |    |   |  |  |
|                                                                                                    | <ul> <li>Confirmation character. After its dial is sent out dialled number. Possible set without confirmati character. CAUTION! Then you can not progra</li> </ul> | on |   |  |  |
|                                                                                                    | via phone!<br>Default: "#"                                                                                                    |    |   |  |  |
|                                                                                                    | "00" dial in number begining will be changed to "+"<br>Default: OFF                                                                                                |    |   |  |  |

## Folder Phone book

Work with phone book on SIM card inserted in Gate. For this type of gate is not used.

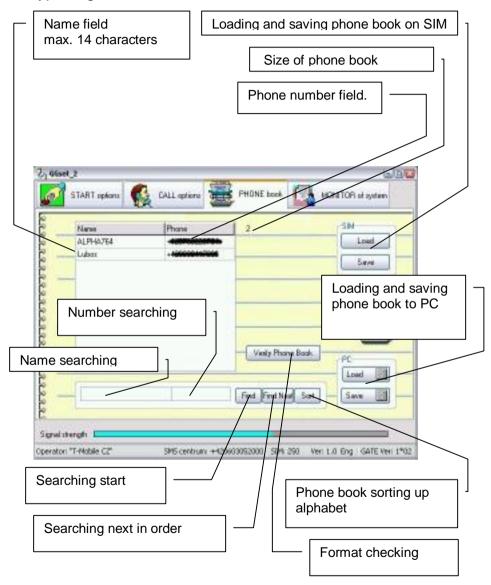

### Work with phone book

The work with phone book is the same like work with table. By button "Insert" on keypad of PC insert new rowsto cursor place. By button "Delete" erase row contain. When you erase name as same as number from row then after cursor move the empty row is erased. During work with phone book is running automatic format control.

The phonebook you can load and save in your PC where you can edit saved data. After finishing phone book adjustment we recommend use button for checking data format.

Saving to SIM takes a time particularly in phone book longer than 100 records. (a few minutes). The process of phone books saving is shown on scale at bottom of window. During this action are control elements blocked.

The lenght of phone book may be various however to SIM will be saved only data up capacity of SIM card. (capacity info at bottom bar).

# Folder GSM network monitoring and gate operation (for service purpose)

The Folder has 2 subFolders:

## Systém monitor

| IMEI of GSM modul                                                                                                    |          |
|----------------------------------------------------------------------------------------------------|----------|
| GSM modul profile                                                                                                    |          |
| GSM modul version                                                                                                    |          |
| 2,66mt 3                                                                                                    |          |
| START OPIONS 🕵 CALL OPIONS 🧱 PHILINE book 🔯 MONITORIal system                                                                                                    |          |
| System Monitor ESM signal Monitor                                                                                                    |          |
| +CP8R (1-250L20.14                                                                                                    |          |
| OK<br>-CPBR: 244 "D00064000000000000" 125 "PM/AM7"<br>-CPBR: 245 "D00601100000000000" 125 "PM/AM6"<br>-CPBR: 245 "BT 325 "PM/AM5"<br>-CPBR: 247 "BT 325 "PM/AM5"<br>-CPBR: 245 "BT 325 "PM/AM7"<br>-CPBR: 245 "D0060000000000000000000000000000000000                                                                                                    |          |
| OK<br>+CSQ 18.99                                                                                                    |          |
| Saving of recorded data into file. (Possibility to send for further investigation)                                                                                                    |          |
|                                                                                                    | <u> </u> |
| Switching active/pasive mode. Active mode is design for<br>programming gate parametres. To monitor gate operation you<br>have to switch into pasive mode.<br>CAUTION! We do not recommend during pasive mode sen<br>any commands to gate (loading or saving parametres,<br>checking of GSM modul parametres, etc). It can cause<br>communication error which blocks the gate!!!!<br>Default: active mode | d        |

## **GSM** monitor

Features mention bellow we recommend use in active mode only. We recommend to use it in pasive mode for service staff only!

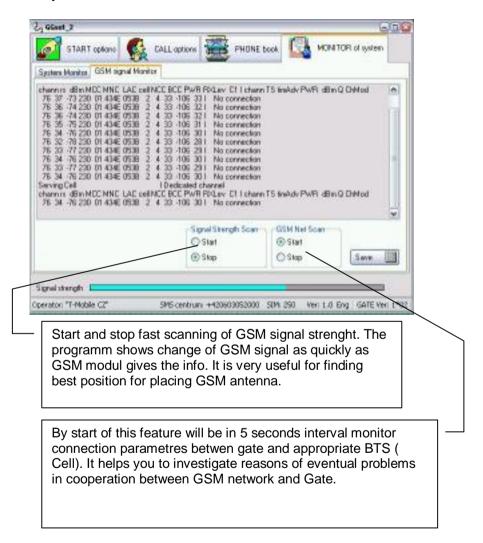